## Оплата картами сотрудников

- [Продажа](#page-0-0)
- [Возврат](#page-5-0)
- [Отмена оплаты](#page-5-1)

Кассовое ПО Artix позволяет производить продажу товаров для сотрудников магазина при использовании дополнительного способа оплаты. Оплата совершается посредством карт, принадлежащих сотрудникам.

## <span id="page-0-0"></span>Продажа

- 1. Для оплаты товара картой сотрудника необходимо в режиме подытога нажать клавишу "Валюта".
- 2. Используя клавиши навигации (ВВЕРХ и ВНИЗ), выберите тип оплаты "Карта сотрудника":

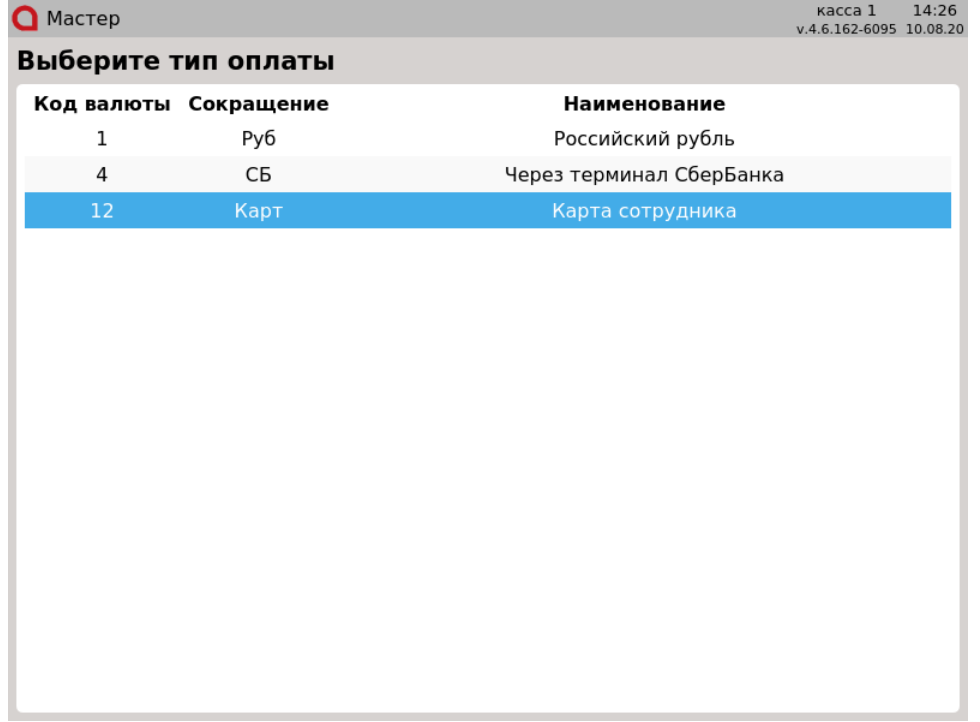

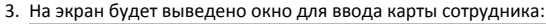

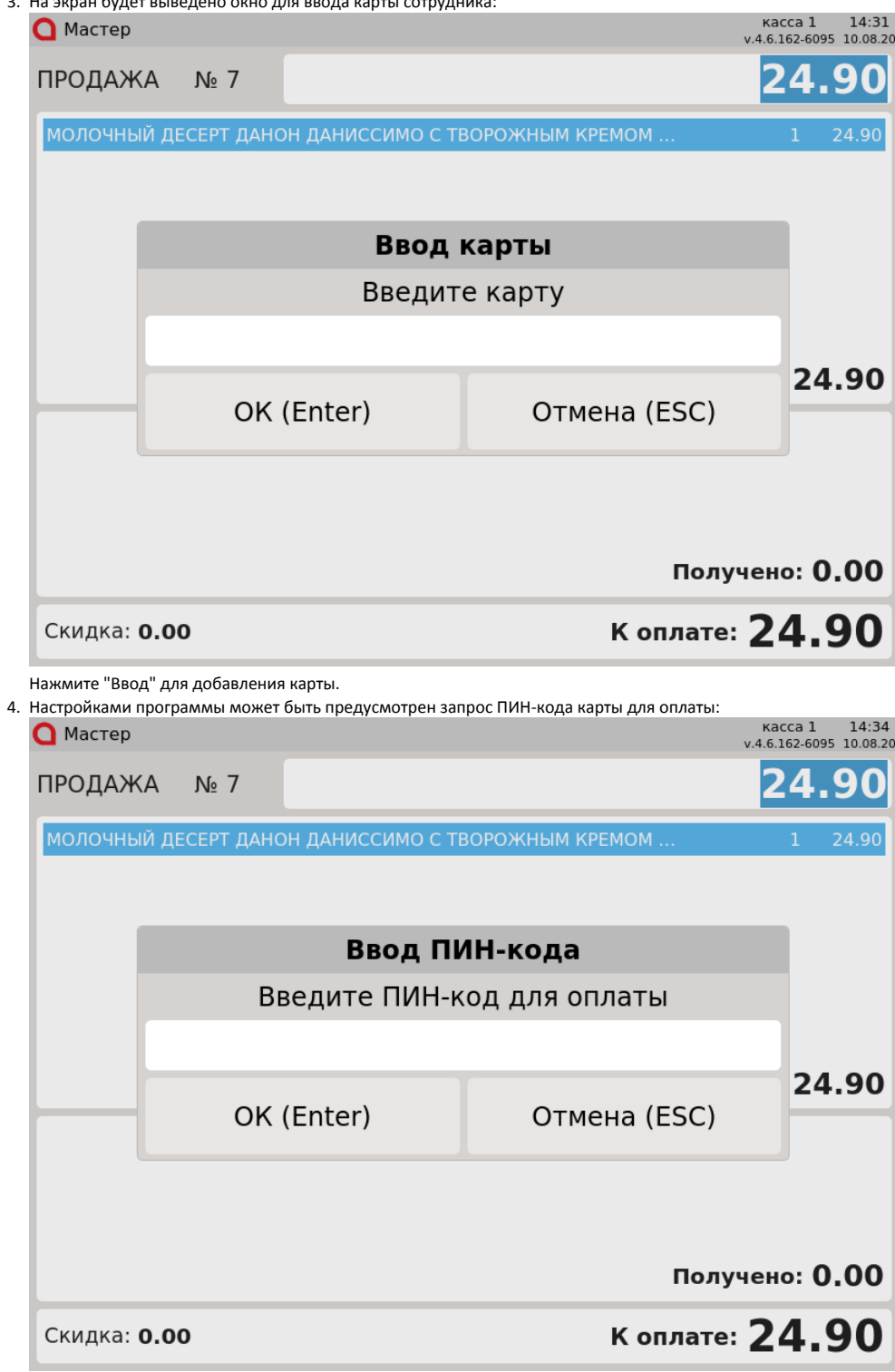

Введите ПИН-код и нажмите "Ввод".

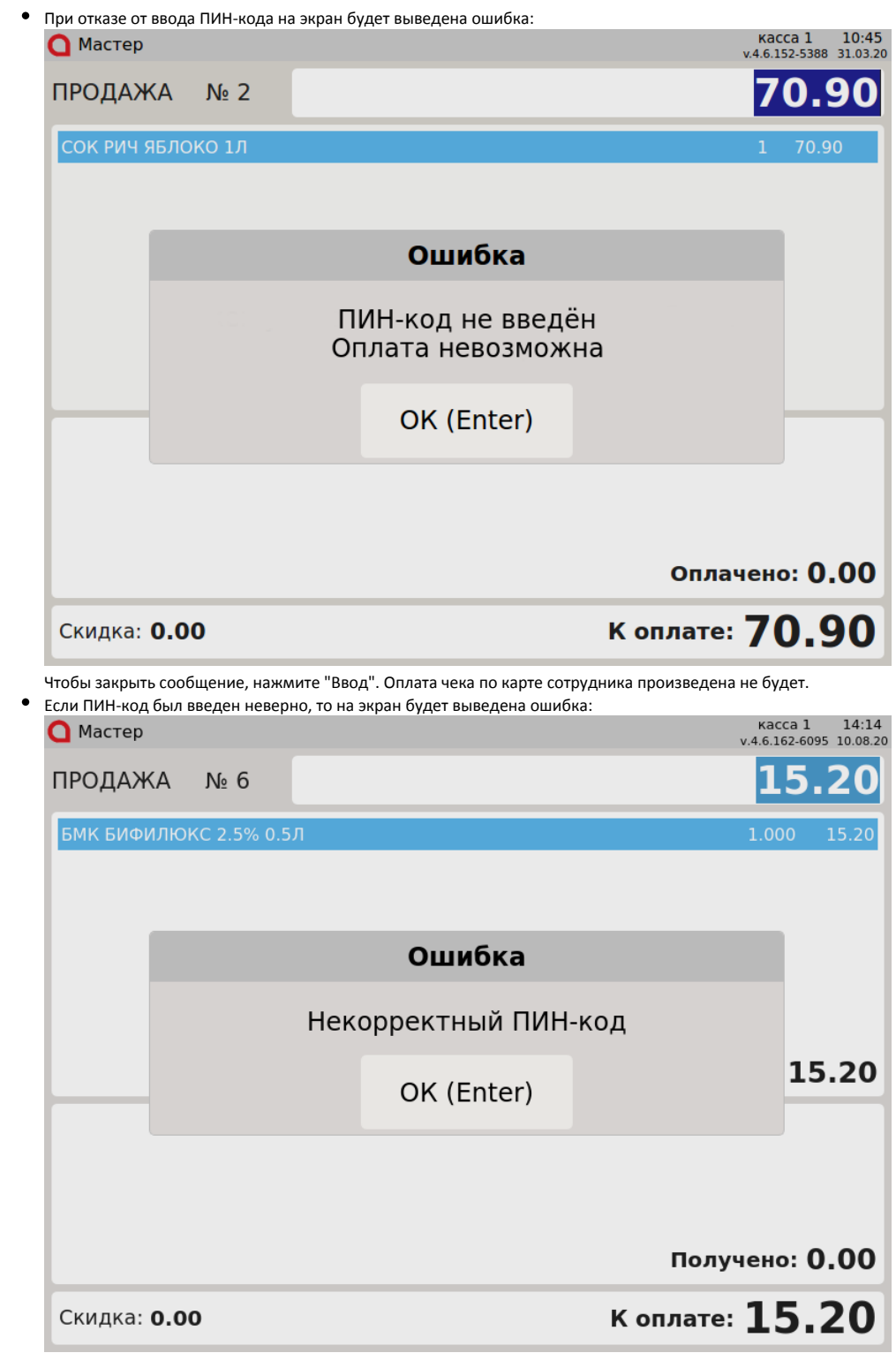

Чтобы закрыть сообщение, нажмите "Ввод" и введите ПИН-код повторно.

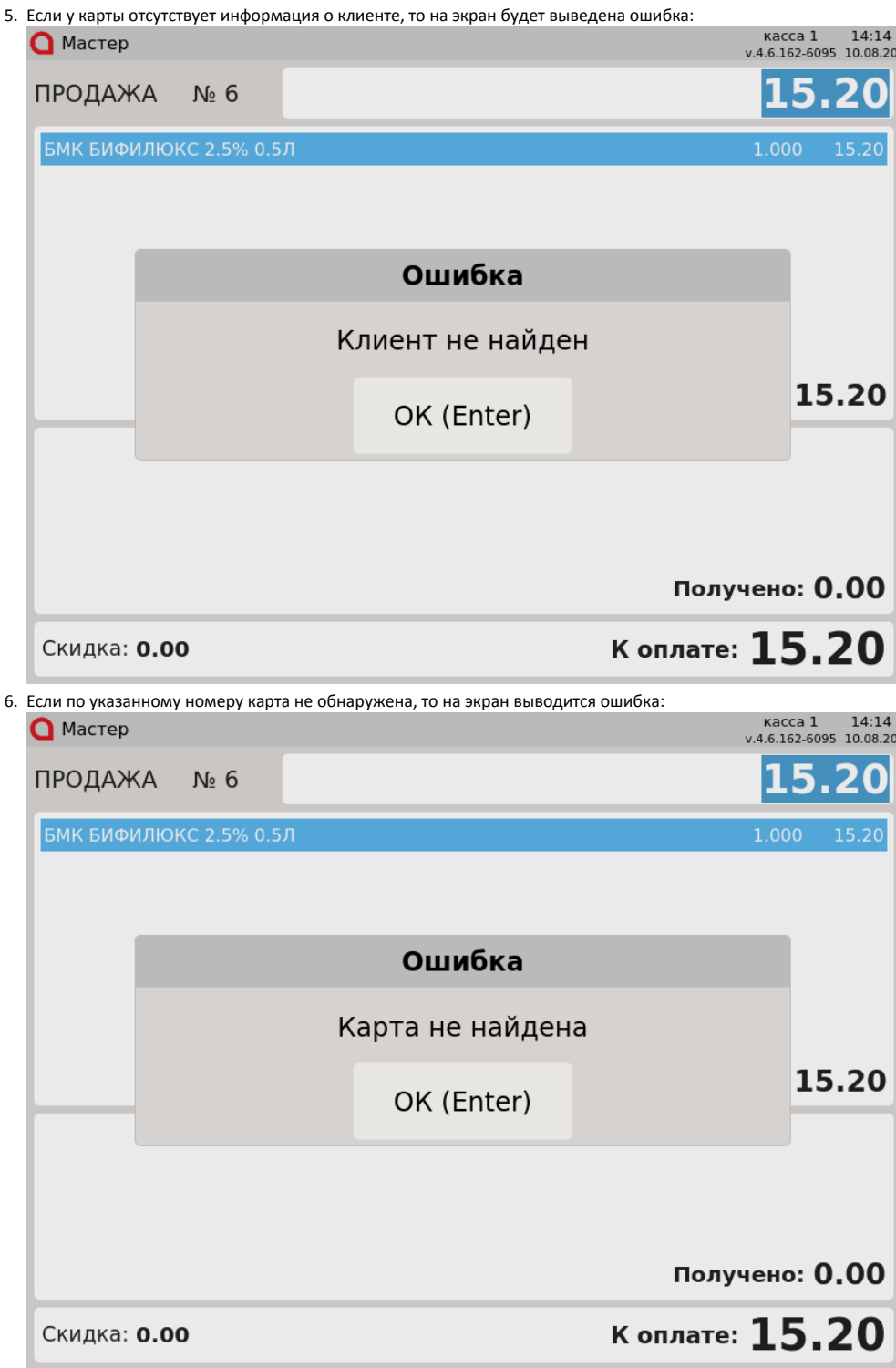

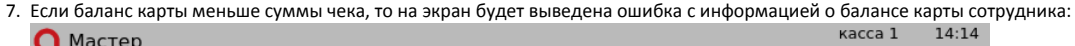

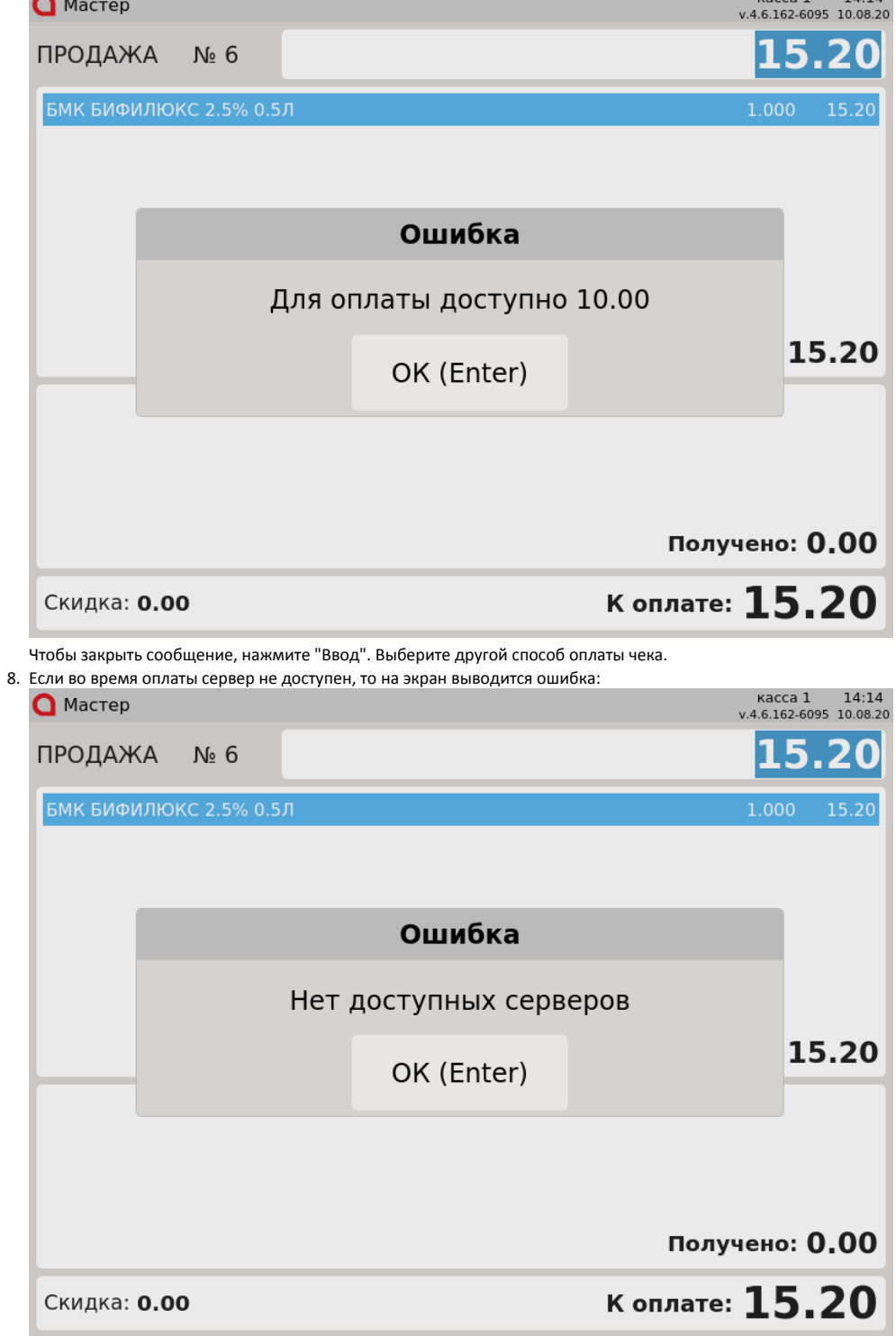

Нажмите клавишу "Ввод", чтобы закрыть сообщение.

9. Если оплата прошла успешно, то в режиме сдачи в области оплаты будет отображен тип оплаты "Карта сотрудника":  $\bigcap$  MacTep

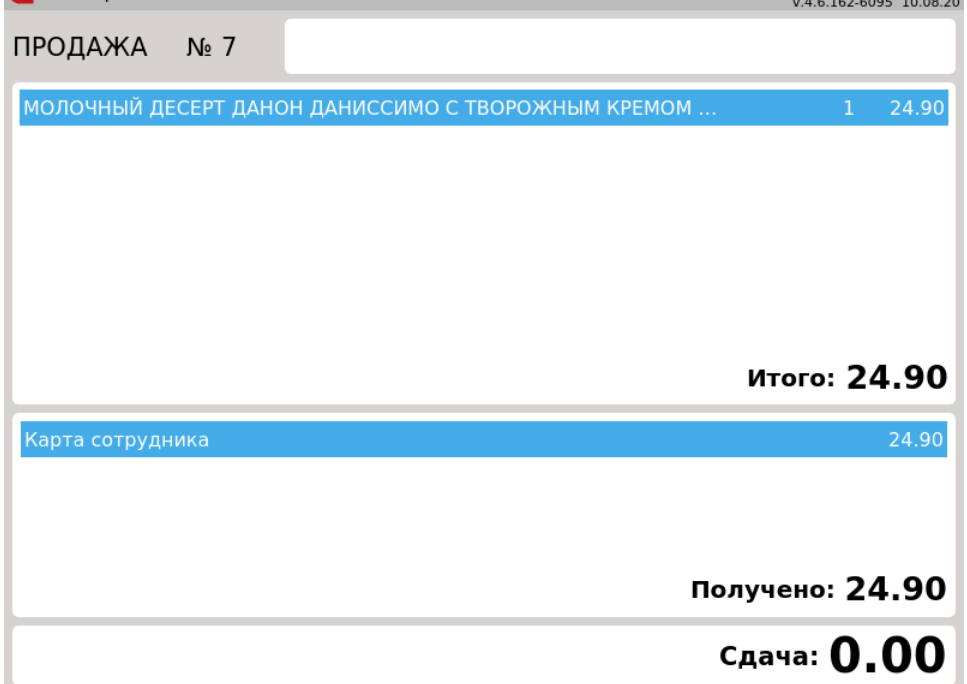

## <span id="page-5-0"></span>Возврат

Возврат товара, который был оплачен картой сотрудника может осуществляться через:

- режим возврата,
- режим возврата по чеку продажи.

Чек возврата в режиме "Возврат" формируется аналогично чеку продажи с добавлением товара. Подробнее об этом можно прочитать в разделе "[Режим](https://docs.artix.su/pages/viewpage.action?pageId=14156890)  [возврата](https://docs.artix.su/pages/viewpage.action?pageId=14156890)".

Возврат по чеку продажи осуществляется при наличии чека продажи у покупателя. Подробнее об этом можно прочитать в разделе "[Возврат по чеку продажи"](https://docs.artix.su/pages/viewpage.action?pageId=14156891).

В чеке возврата и возврата по чеку продажи осуществляется запрос номера карты сотрудника, запрос ПИН-кода не осуществляется.⋒

## <span id="page-5-1"></span>Отмена оплаты

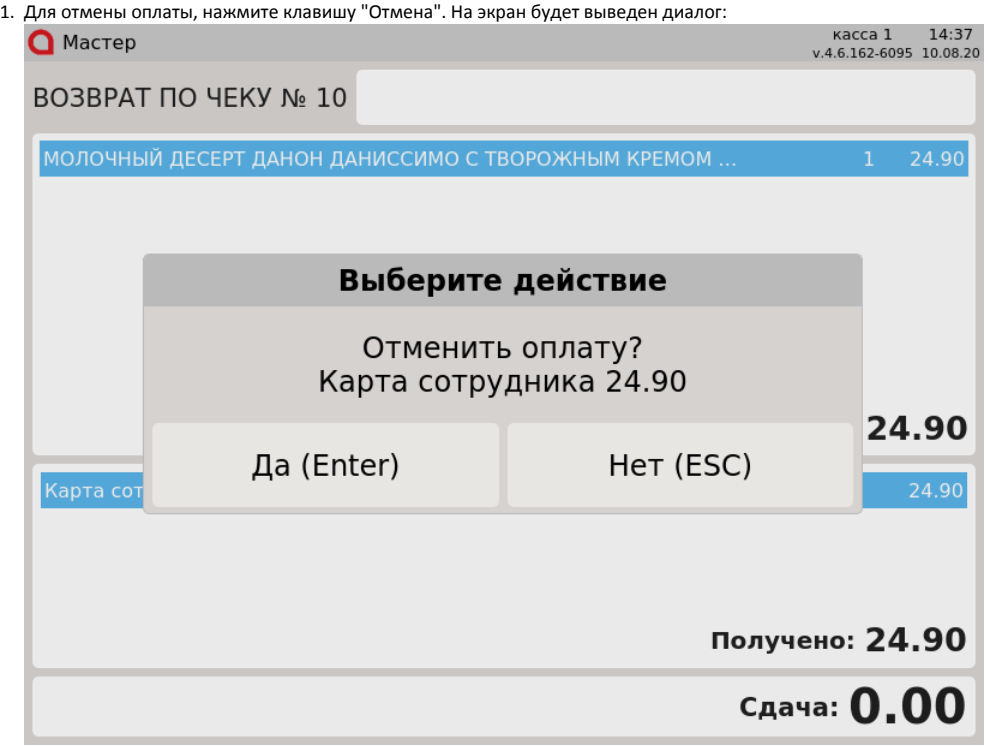

Для подтверждения операции, нажмите "Ввод".

2. Отмена оплаты в чеке возврата по чеку продажи запрещена. При попытке совершить операцию на экран выводится ошибка:

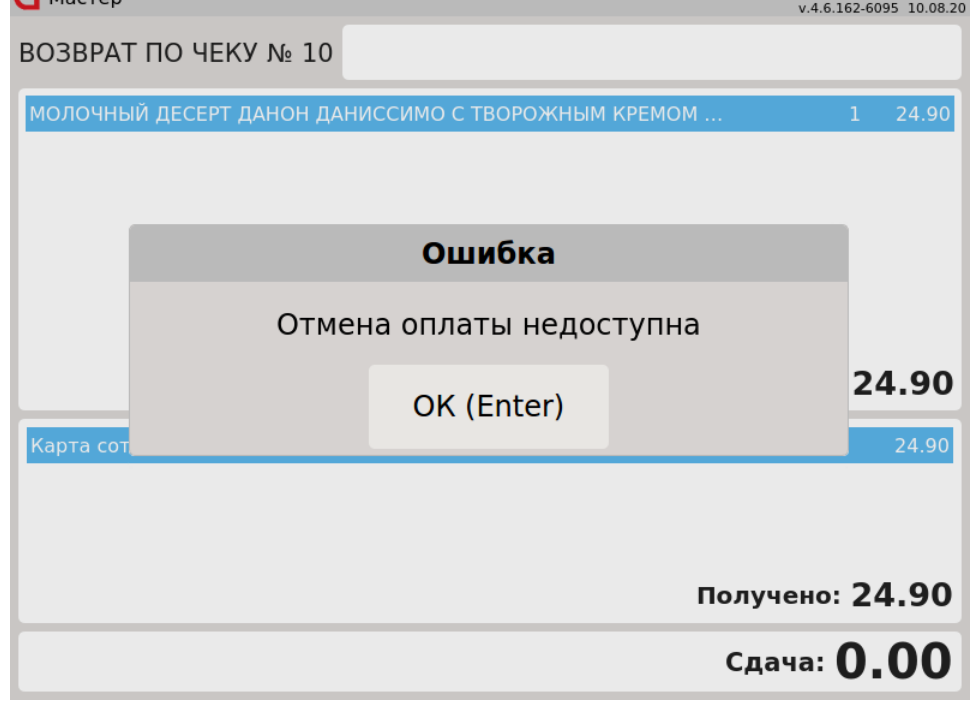

Нажмите клавишу "Ввод", чтобы закрыть сообщение.